$\bullet$ 

 $\bullet$ 

 $\bullet$ 

Lock:

## **Degradado**

Hacemos una selección y pulsamos select→Save to channel

 $\textcolor{blue}{\textcolor{blue}{\textbf{d}}}$ 

Tenemos guardada la selección como canal

**Channels - Brushes** 

Red

П

☜

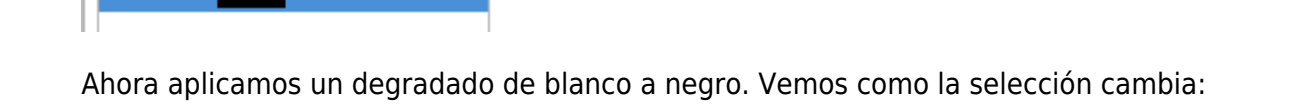

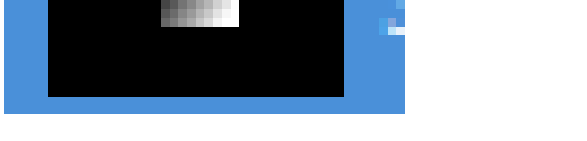

Selection Mask cop

Pulsamos botón derecho sobre el canal y seleccionamos "Channel to selection"

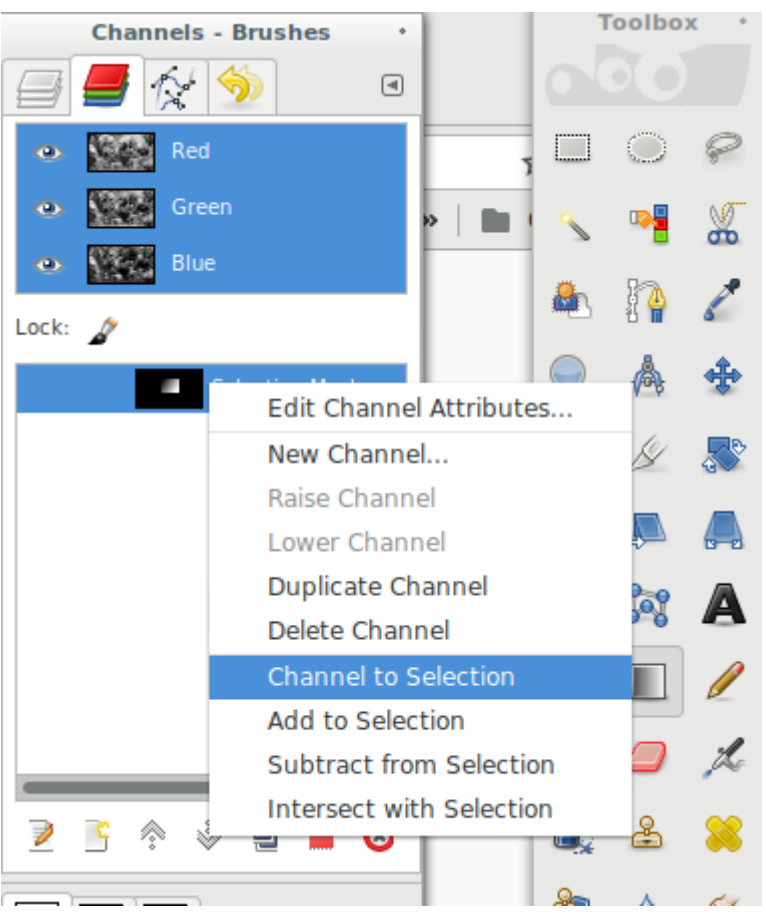

Ahora apretamos la tecla suprimir y elimina la parte de negro degradado hasta el blanco

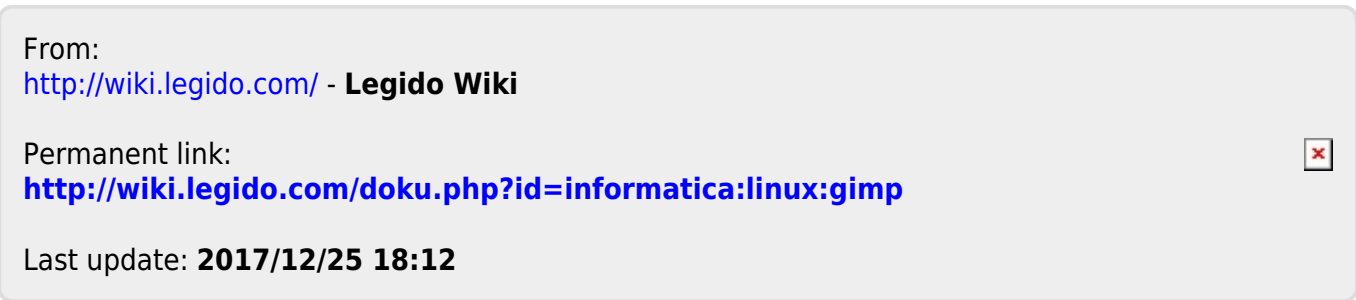